# Skapa ny avgiftstyp Lathund, Vitec Hyra

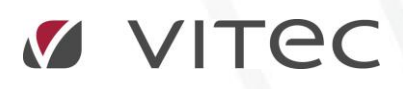

VITEC Affärsområde Fastighet • www.vitec.se • infofastighet@vitec.se • Växel 090-15 49 00

GÖTEBORG: REDEG 1 C, 426 77 V. FRÖLUNDA • KALMAR: BORGMÄSTAREGATAN 5, BOX 751, 391 27 KALMAR, VÄXEL: 0480-43 45 00 • LINKÖPING: SNICKAREGATAN 20, BOX 472, 581 05 LINKÖPING • MALMÖ: RUNDELSGATAN 16, 211 36 MALMÖ • STOCKHOLM: LINDHAGENSGATAN 116, BOX 30206, 104 25 STHLM, VÄXEL: 08-705 38 00 • UMEÅ: TVISTEVÄGEN 47, BOX 7965, 907 19 UMEÅ • VÄSTERÅS: KOPPARBERGSVÄGEN 17, BOX 209, 721 06 VÄSTERÅS • ÖSTERSUND: PRÄSTGATAN 51, 831 34 ÖSTERSUND, VÄXEL: 08-705 38 00

## INNEHÅLLSFÖRTECKNING

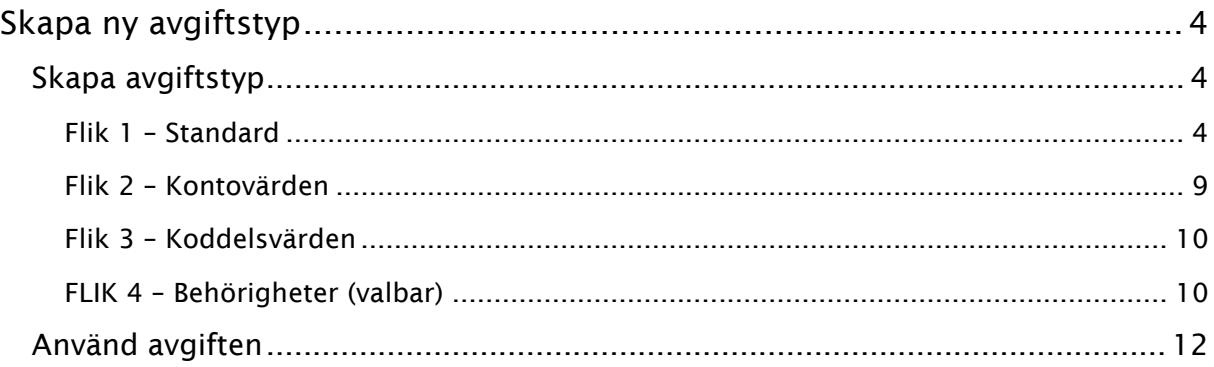

### <span id="page-3-0"></span>Skapa ny avgiftstyp

En avgift skapas utifrån vad som sägs i kontraktet, men i systemet bygger den på en avgiftstyp. När du skapar en avgiftstyp är det egentligen för att förenkla i nästa läge, när du skapar en avgift. Avgiftstypen kan innehålla nästan all information/parametrar, så när du lägger upp en ny avgift på ett kontrakt kan det räcka med att du kanske kompletterar med belopp.

#### <span id="page-3-1"></span>SKAPA AVGIFTSTYP

Du kan starta processen på två sätt, antingen genom att gå via Meny->Grunddata->Avgiftstyper.

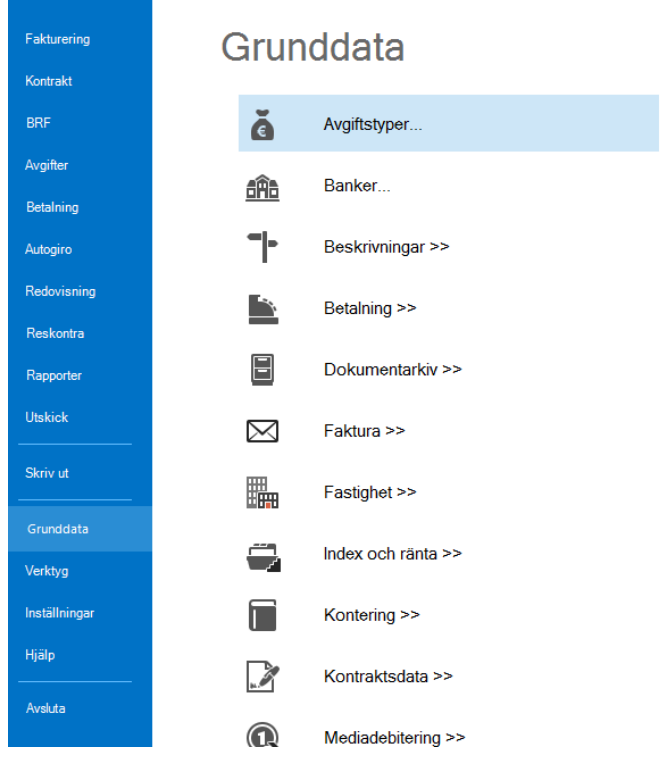

…eller om du är inne på en avgift klicka på det lilla noteringsblocket till höger om droplistan.

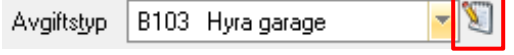

Klicka på 'ny'.

#### <span id="page-3-2"></span>FLIK 1 – STANDARD

Du fyller bara i så mycket som du vill styra avgiften centralt eller föreslå att avgiften innehåller.

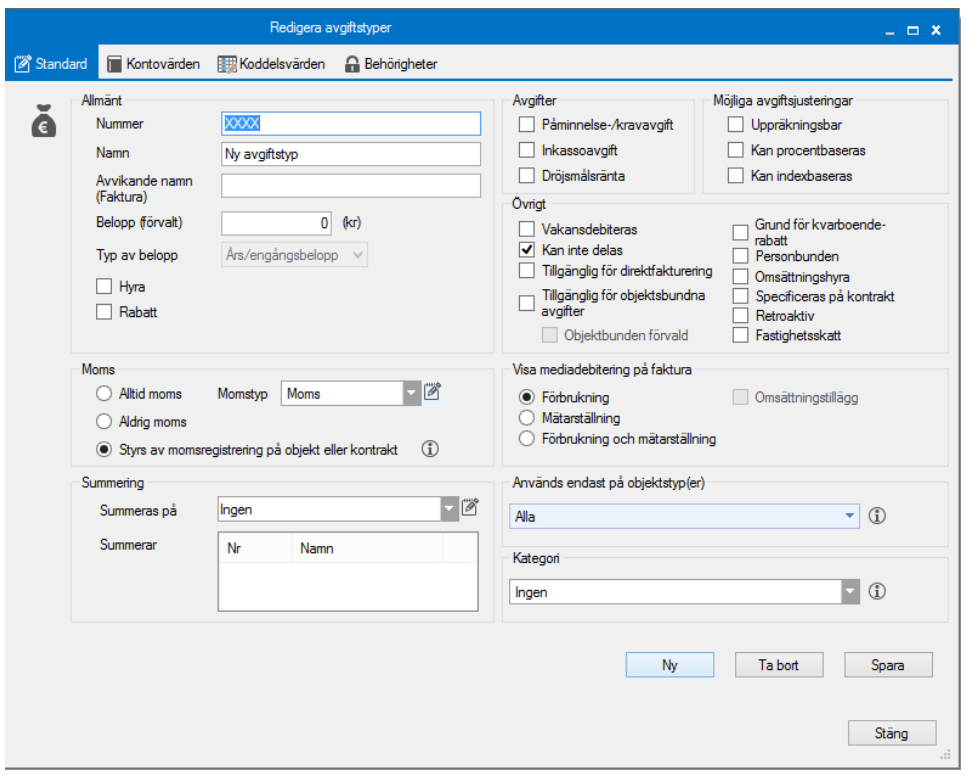

#### ALLMÄNT

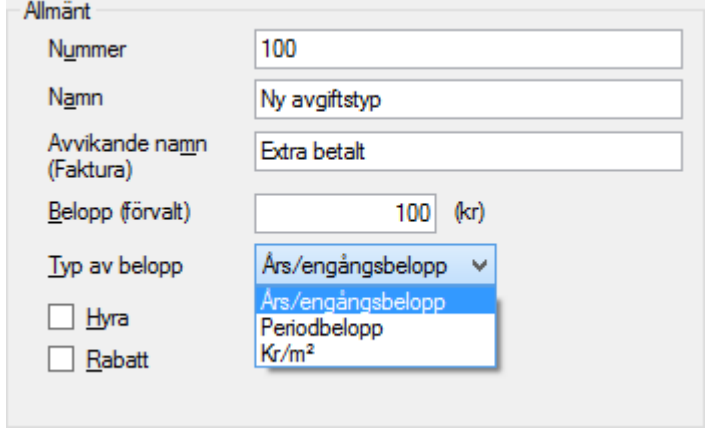

Välj ett **nummer** och ett **namn** för avgiften. Du kan välja ett namn som är det som syns internt på bolaget, och ett avvikande namn som är det mottagaren ser på sin faktura.

Därefter är det dags att välja **belopp**. Beloppet kan ändras när du skapar avgiften, men om du skriver ett belopp här så förslås det i nästa steg. Välj också om **typ av belopp** ska vara ett års/engångsbelopp, periodbelopp eller kr/m<sup>2</sup> (blir valbart om du anger en siffra i belopp).

Så är det dags att välja. Årsbelopp eller periodbelopp eller kr/m² är valbara.

Bocka i om avgiften är en **Hyra** eller en **Rabatt**. Väljer du 'rabatt' blir avgiften med minustecken framför med automatik. Väljer du 'hyra' kan du sedan inte välja att kategorisera om avgiften.

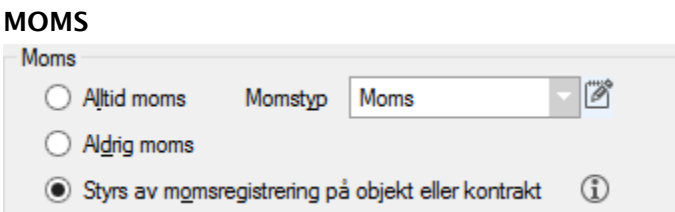

Momsinställningar är ganska enkla. Alltid med moms, aldrig med moms eller att det styrs beroende på om objektet eller kontraktet är momsregistrerat eller inte. Man kan också välja vilken typ av moms det rör sig om i fall det är moms.

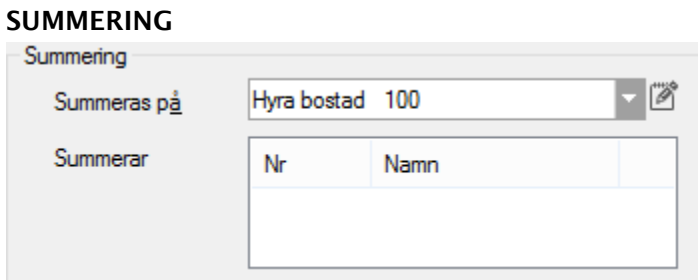

Under **summering** kan du tala om att avgiften inte ska specificeras på fakturan under sitt egna namn utan under en annan avgift. Det kan exempelvis röra sig om förbrukningsavgifter för el, vatten och värme som summeras på en avgift som bara heter Förbrukning, och det är den senare som visas på hyresavin/fakturan.

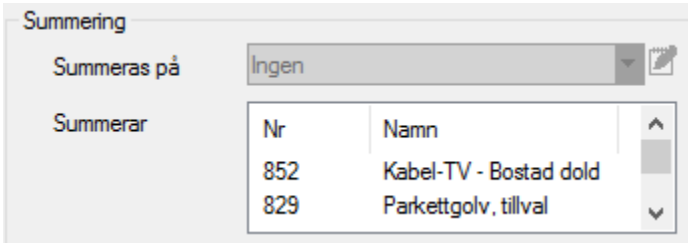

Om man söker fram den avgiftstypen som man har angett summeras på, under **summerar** visas de avgiftstyper som summerar till den.

#### SPECIELLA AVGIFTER

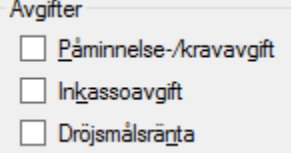

Här bockar du i om avgiften är en av de tre mycket speciella avgifterna, **påminnelse- /kravavgift**, **inkassoavgift** eller **dröjsmålsränta**. Dessa finns för att kunna kontera dessa annorlunda än andra avgifter.

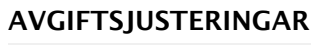

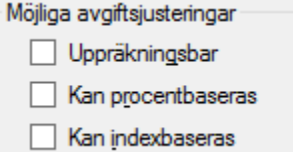

**Uppräkningsbar** talar om att du i ett senare skede kan gå in under 'omräkning avgifter' och justera hyran med kr, kr/kvm eller procent.

Om en avgift **kan procentbaseras** läggs en fast procentsats in för årlig uppräkning. Har du valt att den **kan indexbaseras** kan du göra en ändring av avgiften baserat på ett index. Du kan också kombinera indexet med en minimihöjning i procent (om indexet inte skulle ha gått upp). Har du valt någon av dessa båda får du upp en extra flik när du lägger upp avgiften.

#### **ÖVRIGT**

Det finns många ytterligare parametrar du kan sätta på en avgiftstyp. Nedan finner du dessa och du kan bocka i en eller flera för en avgiftstyp. Vissa kombinationer är dock inte möjliga.

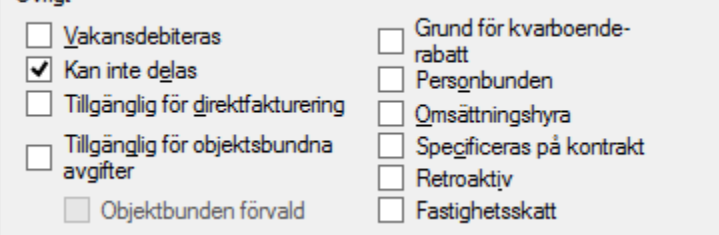

**Vakansdebiteras** betyder att den kommer med när debitering körs även om det bara är ett vakanskontrakt på objektet.

**Kan inte delas** är till exempel av kravavgift på 60 kr. Den är 60 kr oavsett om hyresgästen skulle flytta av mitt i en månad och kan alltså inte delas med antalet dagar.

När du gör en avgift **tillgänglig för direktfakturering** betyder det att avgiften visas som alternativ när du gör direktfaktureringar.

Alla avgifter kan läggas på ett kontrakt. Att en avgift är **tillgänglig för objektsbundna avgifter** innebär att den blir möjlig att lägga till på objektet och därmed förslås följa med till nästa hyresgäst vid byte av sådan, till skillnad från en kontraktsbunden avgift som bara gäller aktuellt kontrakt. Motsvarande gäller **personbunden** avgift, att den följer med personen och inte objektet eller kontraktet. Om du vald att avgiften ska vara tillgänglig för objektsbundna avgifter kan du också välja om systemet ska föreslå objektsbunden avgift när du lägger upp en nu avgift.

En bock i **omsättningshyra** fungerar på samma sätt som index, möjligheten öppnar sig att använda den när man lägger in avgiften på ett kontrakt (en flik tillkommer). Med detta följer också valet om man vill att **tillägget** ska visas på fakturan.

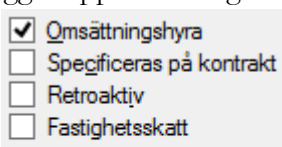

Omsättningstillägg

7

**Specificeras på kontrakt** betyder att den skrivs ut på hyreskontraktet under övrigt.

**Grund för kvarboenderabatt** innebär att avgiften tas med i beräkningsunderlaget när rabatten ska beräknas.

Arbetar man med särskilda avgiftstyper för retroaktiva avgifter så kan man bocka i **retroaktiv** så att man kan söka fram denna typ av avgifter i rapporter med mera och framför allt påverkar kopplingen till Vitec Verksamhetsanalys.

Om du bockar i **fastighetsskatt** så kommer fliken fastighetsskatt att komma fram på avgiften när du lägger in den. När du skapar denna avgiftstyp får du också frågan om du vill lägga till fastighetsskatt också som kategori.

#### KOPPLA TILL OBJEKTSTYPER

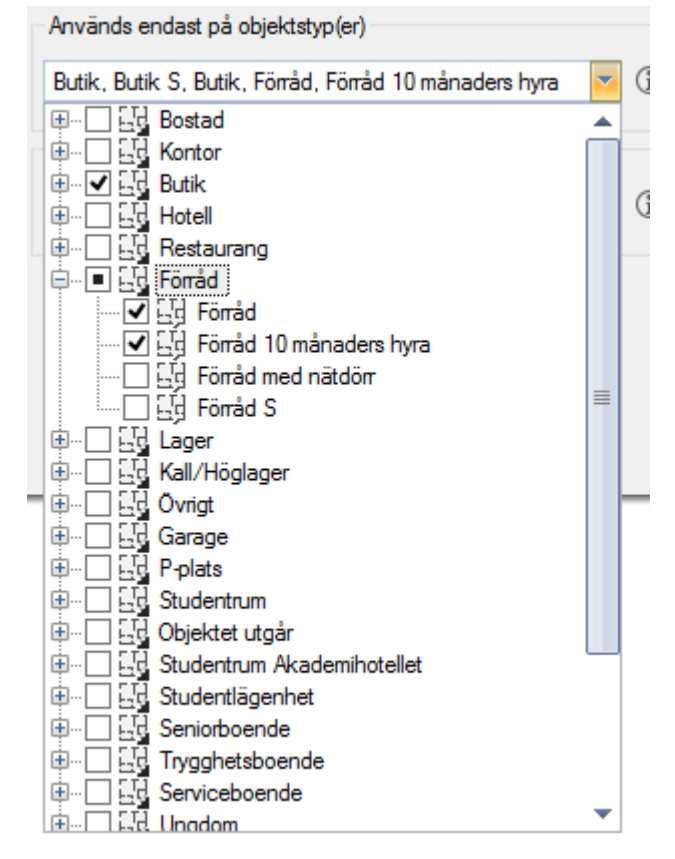

Här finns möjligheten att koppla avgiften till en objekttypsgrupp eller en enskild objektstyp. Det innebär att avgiften syns i droplisten när du sedan lägger in en avgift på ett kontrakt bara för valda objektstyper.

#### KATEGORI

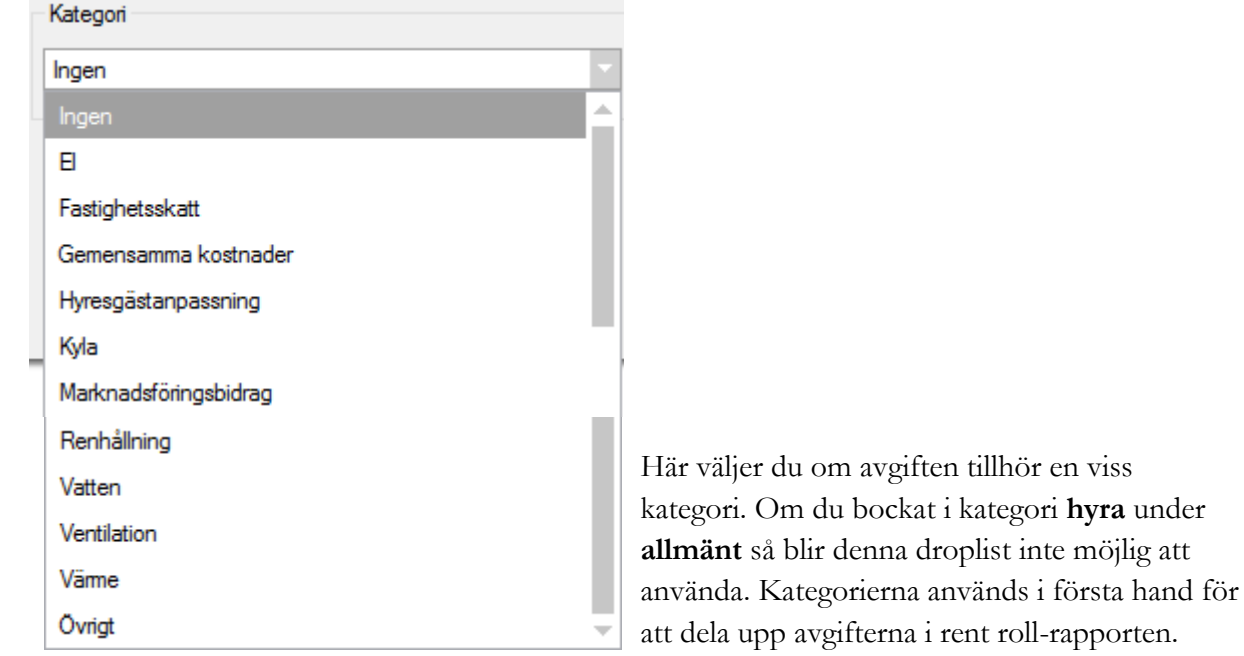

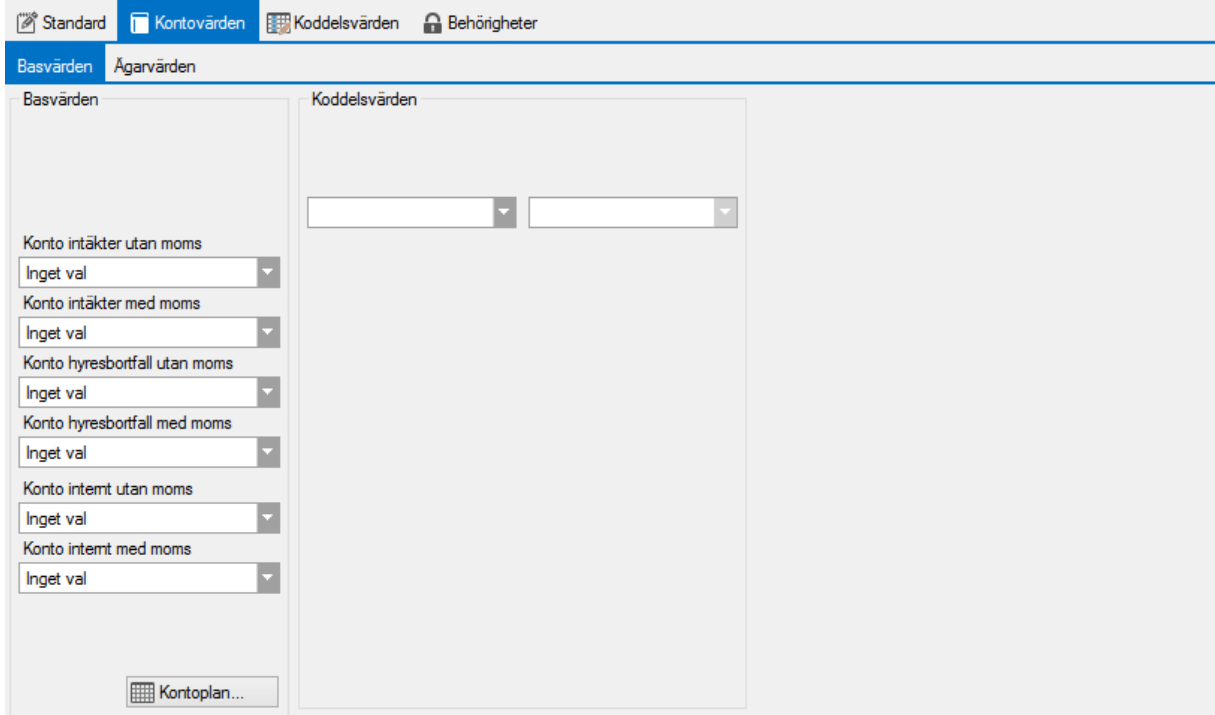

#### <span id="page-8-0"></span>FLIK 2 – KONTOVÄRDEN

Det finns möjlighet att koppla din nya avgift till ett konto (för att användas vid bokföringen). Gör önskade val. Kan göras som basvärde för alla ägare och/eller avvikande för en ägare.

Konto internt på avgiftstypen används endast när alternativet bokföring har valts som alternativ på internkontrakt. Det används då istället för fordringskonto.

Du kan också lägga till koddelsvärden om de är olika för olika konton. Vill du ha generella koddelsvärden för denna avgift lägger du in det under nästa flik.

#### <span id="page-9-0"></span>FLIK 3 – KODDELSVÄRDEN

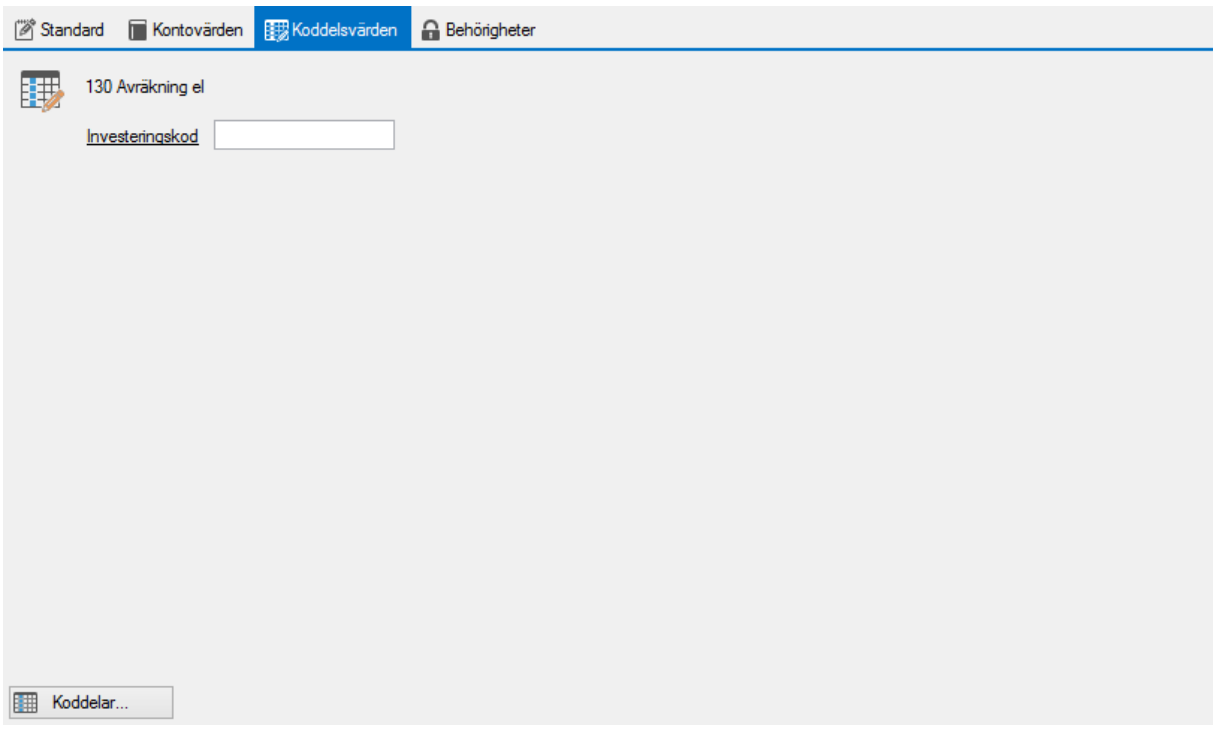

Här lägger du in generella koddelsvärden för denna avgiftstyp.

#### <span id="page-9-1"></span>FLIK 4 – BEHÖRIGHETER (VALBAR)

För att fliken ska visa sig måste en inställning ha gjorts under Meny->Systeminställningar- >Behörigheter där du kan välja att använda utökad behörighet på avgiftstyper.

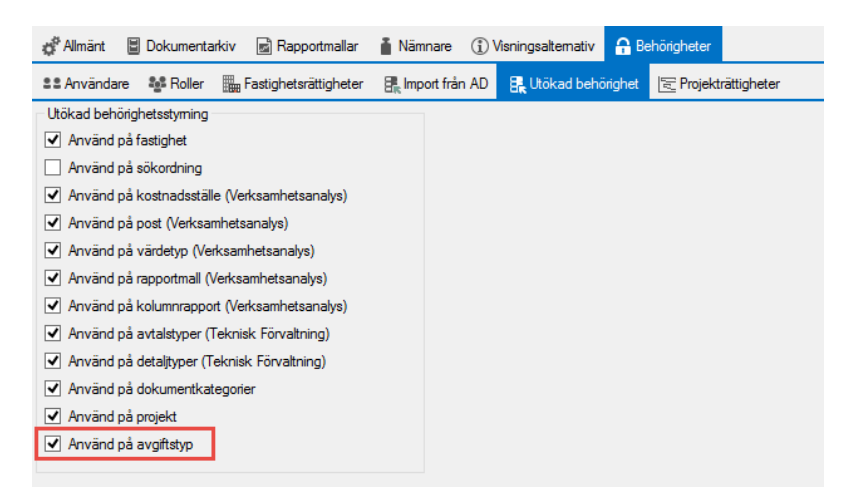

Om den utökade behörigheten är ibockad kommer du under avgiftstyper att kunna styra avgiftstypen på en roll.

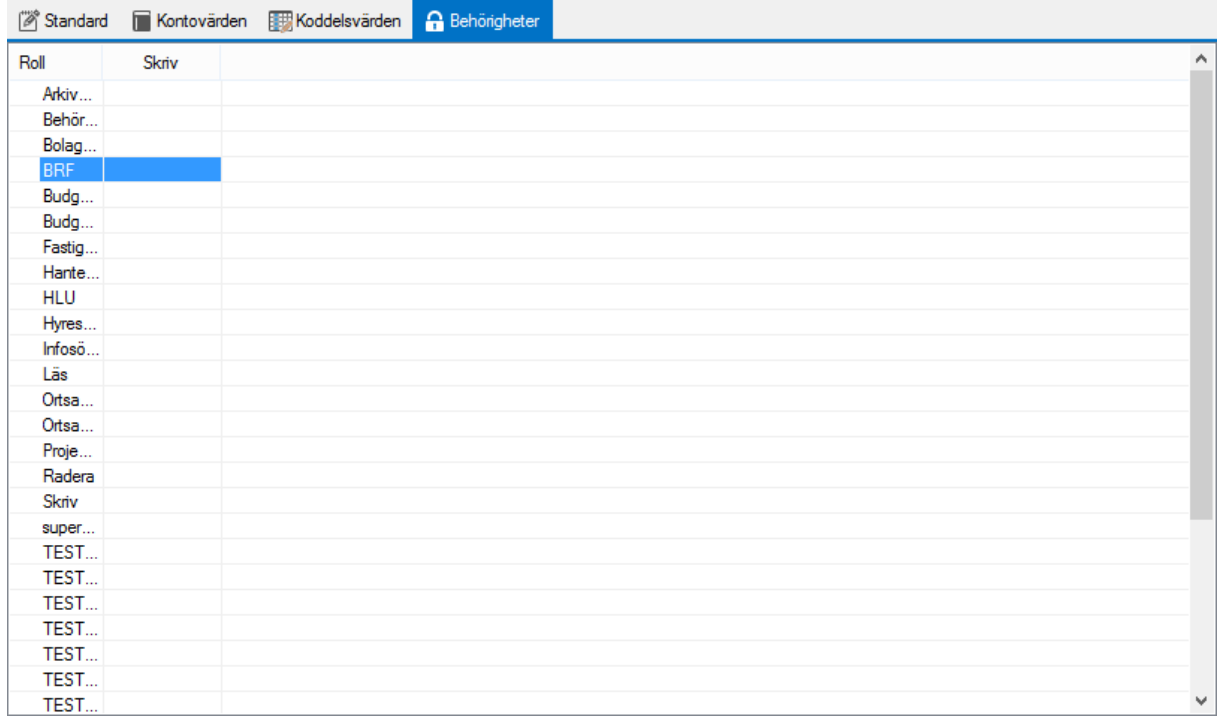

När det bara är en eller några stycken roller som ska kunna använda en avgiftstyp så kan du lägga till en behörighet här till dessa roller.

Markera den/de rader som är aktuella och högerklicka i rutan och välj 'markera för skriv' (eller avmarkera om du vill ta bort en behörighet.

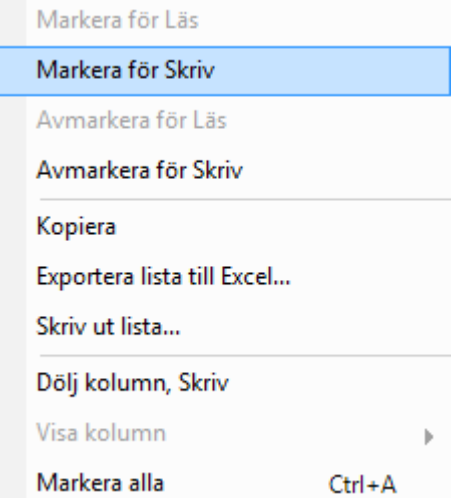

**OBS !** Om inget 'skriv' under avgiftstypen är markerat är den tillgänglig för alla, annars väljer du den 'roll' som ska ha behörighet att använda avgiftstypen.

Du är nu klar och klickar på 'spara'.

#### <span id="page-11-0"></span>ANVÄND AVGIFTEN

Nu är det bara att använda avgiften på ett kontrakt eller i en direktfakturering och där fylla i belopp och så vidare. Beroende på hur du satt upp avgiftstypen och vilka val du gör kan en eller flera ytterligare flikar dyka upp.

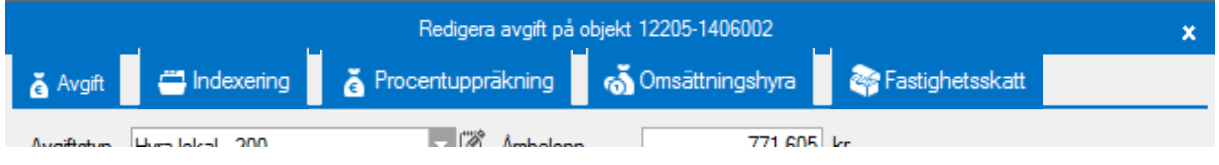